口頭発表者各位

#### 1.予稿原稿執筆に関して

ホームページより予稿原稿のファイルを送信してください。

別紙「有機金属化学討論会予稿原稿執筆に関するお願い」をご覧の上,作成ください。 作成した予稿原稿(1枚)を PDF 形式に変換し, 6月5日(水)~7月2日(火)(必着) の期間中に, Web ページ ( https://kinka.or.jp/om/discussions/r\_70.html#abstract ) からお送りください。

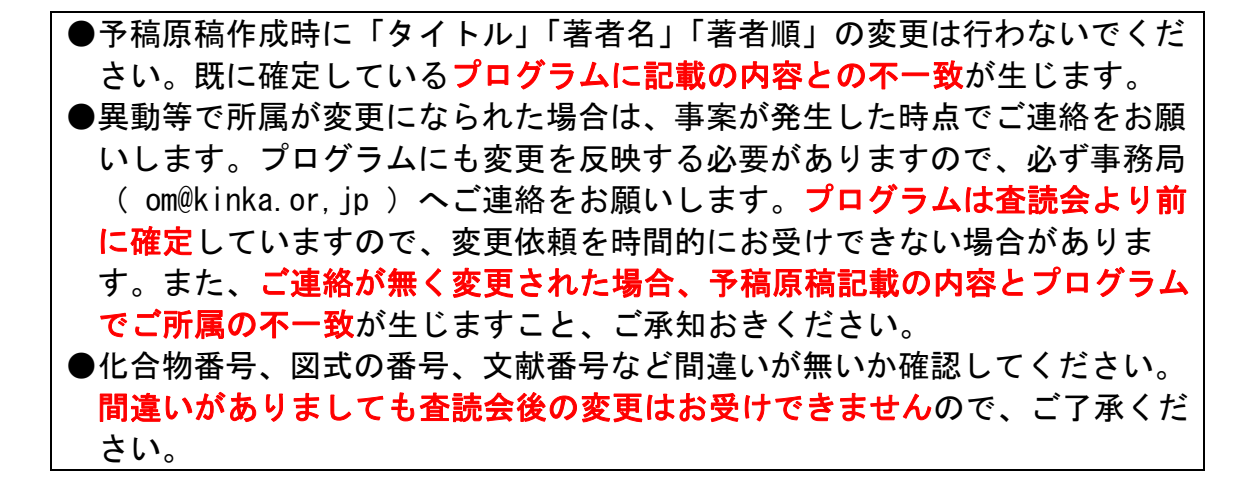

#### 2.参加登録について

発表される方は必ず参加登録を行ってください。 ※下記の参加費以外にシステム利用料(イベントペイ)220 円が必要になります。

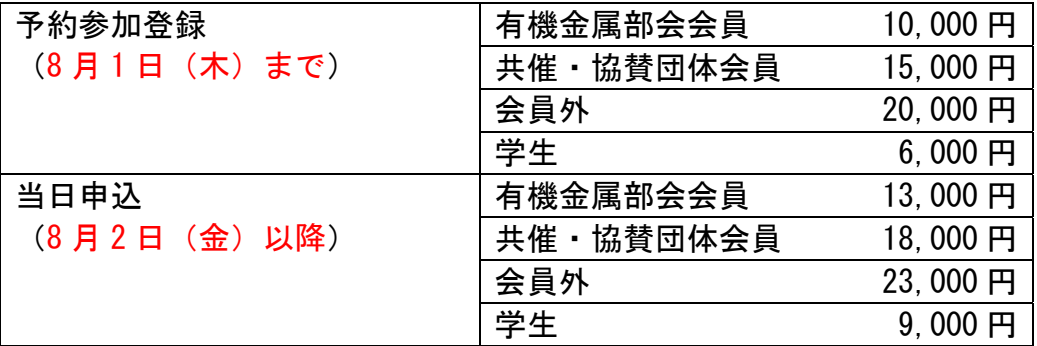

参加登録は,有機金属化学討論会のホームページ

(https://kinka.or.jp/om/discussions/s\_70.html)に掲載の方法により行ってくださ い。前回まではPeatixにてチケットをご購入頂いてご参加頂いていましたが、2024年の 第70回有機金属化学討論会は、参加申込みおよび参加費のお支払いにはWEBシステム

「イベントペイ」を導入することにいたしました。支払い方法はクレジットカード決 済、コンビニ支払い、ペイジー支払いより選択いただけます。コンビニ支払い、ペイジ ー支払いについては支払い期限を過ぎると申し込みが無効となりますのでご留意くださ い。お支払い後のキャンセルは一切不可と致します。

※予約参加登録については8月1日(木)までにお申し込み,参加費のお支払いもお済ませ

ください。

※購入時期,参加形態,種別によりチケットが異なります。お間違えのないようにご購 入ください。

※8月2日(金)以降の参加費は各3,000円増となります。

#### 3.懇親会について

9月10日(火)討論会終了後、学内にて開催予定です。参加登録とは別に受け付けを行う 予定です。

#### 4.講演に関して

- (1) 発表時間は 14 分、質疑応答時間は 5 分を予定しています。発表開始後 11 分で 1 鈴、14 分で 2 鈴(発表終了)、19 分で 3 鈴(討論終了)を鳴らします。
- (2) 発表資料の作成は、PC の都合上、パワーポイントで作成ください(ppt または pptx ファイル)。スライドサイズは 4:3 を推奨いたします。

#### 5.講演に際する使用機器について

ご講演に際しては液晶プロジェクターをご利用頂きます。

# 口頭発表者の方は、HDMIの外部モニタ出力端子を備えたノートパソコン1)を各自ご用意 ください。

スクリーンセーバー, 節電機能の設定<sup>2)</sup>, パソコン画面の解像度<sup>3)</sup>にもご注意ください。 また,ご講演当日でなくてもかまいませんので早めに(朝の講演開始前や昼休み 等),会場で実際に接続して出力に問題がないことをご確認下さるようお願い申し上げ

ます。

パソコン等のトラブルに備えて,発表ファイルをUSBメモリに保存してお持ち頂くよ うお願い致します。会場に備え付けのパソコンは「Windows 11 Pro 64 bit + Microsoft 365 (Office)」です。PDFから映写することも可能です。Macintoshをお使い

の方は、PPTファイル内容を正常に表示できない場合がありますので、PDF化したファイ ルをご持参いただくことをお勧めします。

ご持参頂くUSBメモリは、必ず事前にウイルスチェックをお願いします。また, Windows パソコンで読み込み可能であることをご確認ください。Mac OS 専用にフォーマットさ れたUSBメモリは使用できませんので,ご注意ください。

- 1)一般的な外部CRTモニタに接続&表示できれば基本的には問題ありません。Windowsで もMacでも構いませんが、一部メーカーの製品ではアダプタが必要であったり、小型 ノートパソコンの一部では外部モニタ出力機能がないものが存在しますのでご注意く ださい。
- 2)短時間でスクリーンセーバーや節電機能が働くような設定にしてあると講演中にスク リーンセーバーの画面になったり暗転したりすることになりますので、設定をオフに するか開始までの時間を1ページの説明にかかる最大時間より十分に長く(10分程度 以上)設定してください。
- 3)スライドサイズは、4:3(推奨)、16:9になります。講演前、作成したデータ

の比率が4:3、16:9のいずれであるかを舞台設営業者に伝えてください。

### 6.口頭発表賞選定に関するお知らせ

「口頭発表賞」を選定いたします。

学生(修士(M1)以上)と 30 歳以下の企業研究者·博士研究員(教員資格の者は除く) の方が発表者である口頭発表が対象となります。受賞された方々のお名前は後日ホーム ページ上に発表され,記念品が贈呈されます。

問合先アドレス (近畿化学協会有機金属部会): om@kinka.or.jp

#### 別添

### 有機金属化学討論会予稿原稿執筆に関するお願い

子稿原稿作成者(発表者)は、予稿原稿執筆の稿本集等等等に沿って作成していること をご確認ください。特に,これまでに多く見られた〔要領通りに作成されていない項目〕を下記 に列記しています。予稿原稿をアップロードする前に,ダブルチェックを行ってください。

また、予稿原稿をアップロードする際には、発表責任者が予稿原稿執筆要領に沿って作成され ているか,本チェックシートに記載してある内容について問題ないか,必ずご確認ください。

1) 予稿集に記載の著者リストのフルネーム、順番、所属は、発表申し込み時の内容と一致して いる。

確認した □

- 2) 予稿集に記載の著者全員のフルネームは、Given name (Middle name) Family name の順にな っている。 確認した □
- 3) 発表題目は、主要単語を「大文字」で始める形式で記述している。 確認した □
- 4) 発表者の名前には下線を引いている。 確認した □
- 5) 著者が3名以上の場合は, Oxford コンマ (Author A, Author B, and Author C) を入れてい る。 確認した □
- 6) 著者の所属が日本国内の場合は,住所の最後に Japan は入れていない。 確認した □
- 7) MS Word で作成したファイルと PDF 変換する際,フォント情報も埋め込んでいる。(MS Word の PDF 形式での保存,または Adobe Acrobat での PDF 変換を行った場合には、通常フォ ント情報は埋め込まれた状態になります) 確認した □
- 8) 別添の執筆要領に記載の内容に沿って予稿原稿を作成した。 確認した □
- 9) 上記 1)-8)の内容について発表責任者による確認を行った。 確認した □

# 書式の詳細とお願い

- ・ 原稿作成の際は,必ず,テンプレートに埋込まれた「スタイル(Word Style)」を用いて書 式を統一してください。
- · タイトル(Title), 著者名(Author1, Author2, and Author C), 所属(Affiliation), 本文(Text\_body) の書式は変更しないでください。
- ・ タイトル(Title):主要単語を「大文字」で始める形式で記述してください。
- ・ 著者名のうち,発表者の名前のみに下線を引いてください。
- · 所属 (Affiliation) の箇所は、日本国内の場合、住所の最後に Japan は記載しないでくださ い。
- 図表: 行間を多少狭くしてもかいませんが (e.g., 10 pt → 9 pt), フォントサイズは変更し ないでください。図の Image と Figure Caption や Scheme Heading との間隔, 図表と本文と の間隔は、適宜調整して頂いて構いません。
- · 文献: 行間を多少狭くしてもかいませんが (e.g., 10 pt → 9 pt), フォントサイズは変更し ないでください。
- ・ 文献の書式:最新の *Chemistry Letters* 書式(テンプレートに例示)を標準としますが,原稿 内で統一されていれば他の書式でお書き頂いても構いません。
- ・ Reference Heading:文献のみの場合は"**References**",Note が含まれている場合は"**References and Notes**"としてください。

––––––––––––––––––––––––––––––––––––––––––––––––––––––––––––––––––––––––––––––––

# 【用紙】A4

【Margin】Left 18 mm, Right 18 mm, Top 27 mm, Bottom 25 mm

【題目・著者・所属】(1段組)

- ・Title:Times New Roman, 14 pt, bold;行間 固定値 18 pt
- ・Authors: Times New Roman, 10 pt;行間 固定値 14 pt;最初の行 段落前 6 pt
- ・Affiliation:Times New Roman, 10 pt, italic;行間 固定値 10 pt

必ず、空白行(Word Style "blank", 行間1行)を残して、本文に進んでください。

【本文】(2段組,段組み間隔 7 mm,左右インデント 0 mm)

- ・Main Text: Times New Roman, 9 pt; 行間 固定値 11 pt; 最初の行 字下げ 5 mm
- ・Figure Caption と Table Title:Times New Roman, 9 pt;行間 固定値 10 pt
- ・References and Notes:Times New Roman, 9 pt;行間 固定値 10 pt;最初の行 ぶら下げ 3 mm

# **PDF** 形式に変換する際のフォント埋め込み方法

(Word2010 の場合)

- Word → 「ファイル」「保存と送信」で "PDF/XPS ドキュメントの作成" を選択。
- 右側の「PDF/XPS の作成」 をクリック。
- 最適化は「標準」を選択。「オプション」をクリック。
- 「PDF のオプション」の ISO19005-1 に準拠(PDF/A)にチェックを入れて「発行」。

(その他ソフトの場合)

- 「印刷」で "Adobe PDF" を選択。
- 選択画面の構の「プロパティ」 をクリック。
- 「プロパティ > Adobe PDF 設定」画面の「PDF 設定」プルダウンメニューから「プレス品 質」を選択し,PDF を作成。

### 埋め込みの確認方法

作成した PDF を開いて,

メニュー:ファイル > プロパティ > フォント

の画面にて、すべてのフォントに (埋め込みサブセット)が入っていればフォントが埋め込 まれています。

#### 埋め込みの必要性

· すべてのフォントが埋め込まれていない PDF の場合、文書中で使用したフォントが存在しな いPC環境でそのファイルを読み込むと、不整表示あるいは誤表示が生じる場合があります。 そのため、全フォントの埋め込みをお願いしております。